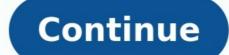

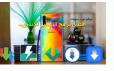

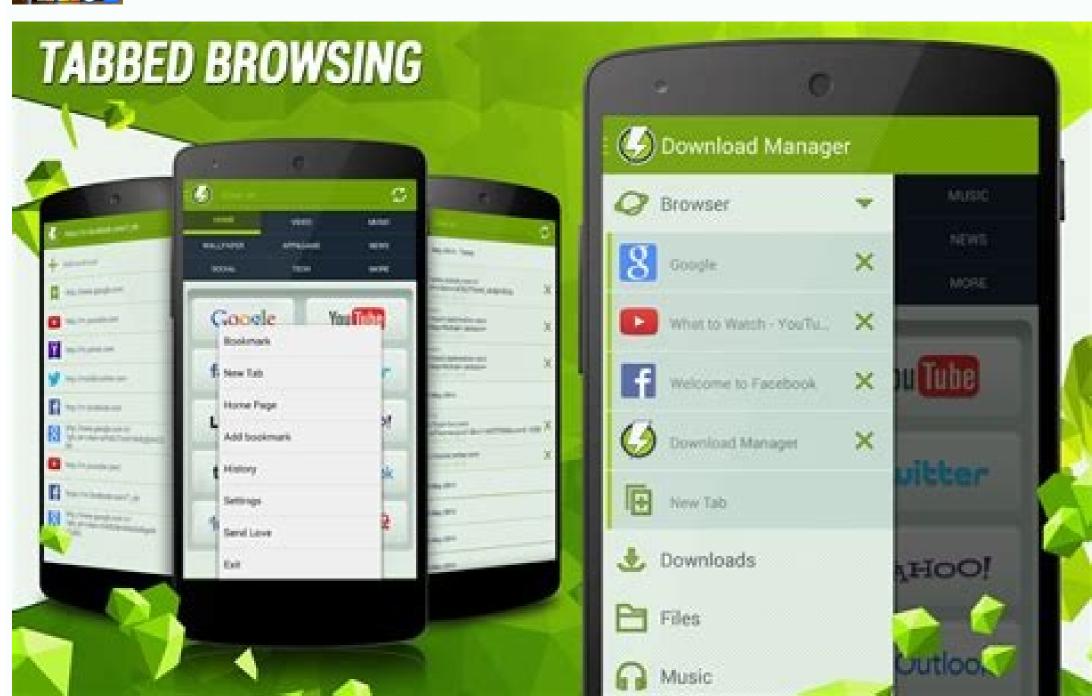

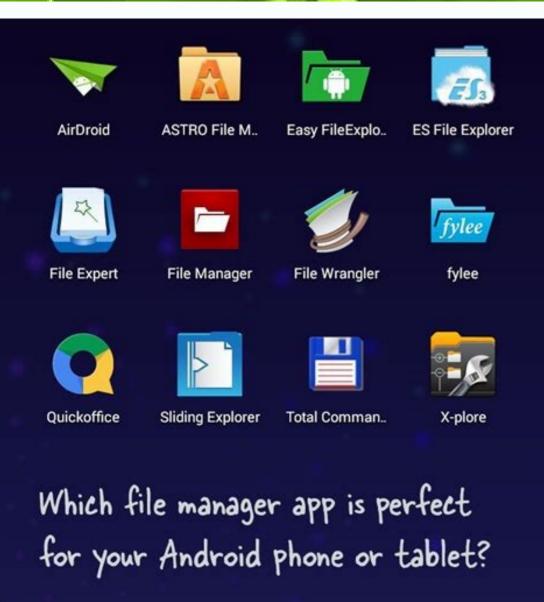

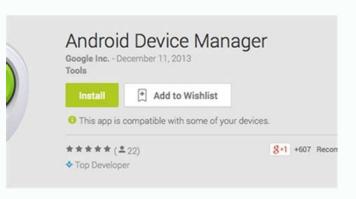

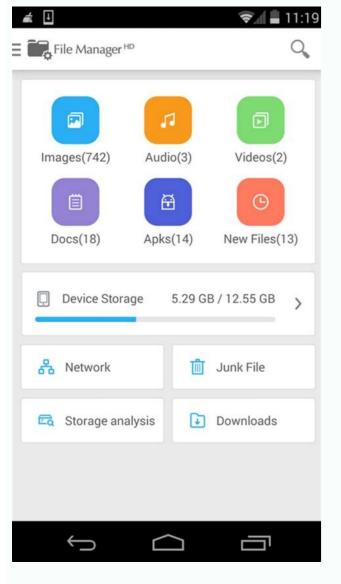

Android download manager keeps downloading same files. Can't find download manager android. How stop download android.

I've been using Omni Rom for about two weeks now and I want to say it's a very good rom, but one bug annoys me a lot. When I am connected to my wifi network at home or elsewhere, my device (SAMSUNG Galaxy S3 I9300) is constantly downloading some data at around 9.7kbps and even I am not doing anything on the device during this time. So I checked which app or service was causing this behavior and found that it was the Android Download Manager app or service. When I blocked this app with Avast firewall, everything went back to normal with traffic dropping to 0kbps and only increasing when I was running an app that needed internet access. Then the traffic data dropped to 0 kbps, which is normal behavior. This also happened when I disabled this app, but this blocking has some side effects, so I can't download apps from google play unless I unlock this app, the download of this strange data doesn't start immediately, but it does after about 5 minutes and continues until the firewall removes this app again. I would like to ask the developers and other users of this great ROM if they also noticed this error and how to fix this problem because every time I update apps from Google Play I have to disable the Android download manager blocking. I've been using Omni Rom for about two weeks now and I want to say it's a very good rom, but one bug annoys me a lot. When I am connected to my wifi network at home or elsewhere, my device (SAMSUNG Galaxy S3 19300) is constantly downloading some data at around 9.7kbps and even I am not doing anything on the device during this time. So I checked which app or service was causing this behavior and found that it was the Android Download Manager app or service. When I blocked this app with Avast firewall everything went back to normal and traffic dropped to 0kbps, which is normal behavior. This also happened when I disabled this app, but this lock has a side effect so I can't download any app from Google Play until I unlock this app's firewall again. I would like to ask the developers and other users of this wonderful rom if they have noticed this error and how to fix it, because every time I update apps from Google Play I have to disable the android downloading? I haven't seen this behavior before. Maybe an update is downloading? No, this is not an update, as updates are downloaded at a much faster rate. It's like some kind of ping or sending data to someone or somewhere. The antivirus did not find anything during the system scan. This also happened to me on one of my devices and I ended up tracking it down to GApps, specifically one of the IME APKs. Removing them solved the problem. Reply: gadget ar Problem SOLVED Hey guys, I finally got this weird behavior resolved at my S3 gala. Before I installed Omni ROM and booted the device in that ROM then I saw that Google apps were not installed on this ROM. Then I installed gapps and rebooted my smartphone, after which I noticed strange behavior. So, I thought what if those gapps I installed were misconfigured because I installed were misconfigured behavior disappeared and the gaps worked fine. I then restored all my user apps and now my smartphone works without any weirdness. Therefore, my advice is that installing Omni ROM and then restored all my user apps and then restored all my user apps a recommend another factory reset of your smartphone after installing gapps, so that gapps will get the default values, and then everything will work like clockwork. Thanks everyone for your smartphone after updating, the apk download manager still downloads the first apk. For example, I download the latest .apk version 1, then the server downloads version 1. I tried to delete and clear the data, but I still download version 1. I tried to delete and clear the data, but I still download version 1. I tried to delete and clear the data, but I still download version 1. I tried to delete and clear the data, but I still download version 1. I tried to delete and clear the data, but I still download version 1. I tried to delete and clear the data, but I still download version 1. I tried to delete and clear the data, but I still download version 1. I tried to delete and clear the data, but I still download version 1. I tried to delete and clear the data, but I still download version 2, but the problem still seems to be there. Loading a large file with CartoonHD will take a very long time. I found that there is no way to pause or cancel the download process if I want to. Even if I restart my note 4, the download will resume after I reboot the download process if I want to. process and here's what I did. Note. These instructions are based on my Samsung Galaxy Note 4, Android version 6.0.1. 1. Go to Settings > Application Manager. 2. Press the menu button (3 vertical dots) located in the upper right corner. 3. Select Show system apps. 4. Navigate to Download Manager and click Download Manager. 5. Select Storage. 6. Click the CLEAR DATA button. After pressing the CLEAR buttonPress to stop the download immediately. To fix a stuck download immediately. To fix a stuck download immediately. To fix a stuck download immediately. To fix a stuck download immediately. problem, make sure you are connected to Wi-Fi or using a third-party social network service. Check if an application using the Download Manager application is causing this problem. If the problem persists, you may need to factory reset will delete all your data and restore the device to its default settings. The Download Manager application appears on the Downloads tab and may be listed under Downloads. The process of forcing closure is different for proprietary applications from the marketplace. Follow to fix your Android download manager? If you want to reinstall Download Manager on Android, you need to remove all the cluttered files first. The manager is available under Settings > Apps and manager apps. The download manager can be at the bottom of this list or it can be grouped alphabetically. To fix the error, open your phone settings and scroll down until you find Download Manager. Follow the steps below to remove the app. First, open the settings menu on your Android device. Then you need to tap on the Application Manager tab. Click on File Manager tab. Click on File Manager tab. Click on File Manager tab. Click on File Manager tab. the Download Manager. You should see the app again. If it still hasn't downloaded, try deleting it and reinstalling it. Many error messages can be resolved by uninstall updates. To do this, go to Settings > Application manager. Click on "File Manager". "More" and then click "Uninstall updates". How do I re-enable Download Manager? Have you disabled the Download Manager? There is a simple fix. All you have to do is go to the Settings app and tap Apps. Tap Application Manager. You should see an Enable button. Click on it to enable it. The Force Stop and Disable buttons will also be greved out. Click Enable to enable the download manager. READ ALSO: How to Install Apps on Android SD Card? How to re-enable the download manager on an Android device? This can be achieved in two ways. You can use an alternative download manager on an Android device? This can be achieved in two ways. You can use an alternative download manager on an Android device? This can be achieved in two ways. You can use an alternative download manager on an Android device? This can be achieved in two ways. You can use an alternative download manager on an Android device? This can be achieved in two ways. also allows you to back up files to Google Drive and set the maximum download speed. Both free and paid download managers have their advantages, but you'll want to decide which one is right for you. If you're not sure which one is right for you. If you're not sure which you have a sure which you have a sure several ways to change the default download manager on Android. Download Manager settings, tap the menu icon in the upper right corner of the screen. Click the Downloads tab, then select Download from the list. To change the download location, open the Download Manager app. To do this, go to system settings. In the Download location is internal storage. However, you can also change it to another external storage such as a memory card. Note that this feature isavailable on all Android devices. Once the file is download devices use Wi-Fi by default when downloading large files. To change this, go to the Data Settings menu. Tap the menu icon and select the Data tab. Follow the instructions below to change your download manager on Android Download Manager? Download Manager is an application installed on your Android device that allows you to save time and download files without wasting internet traffic. With this application, you can downloaded files from different websites at the same time and keep the downloaded files private. Download manager apps are easy to use and allow you to manage and save your files. Once installed, they populate the list of downloaded files on your device. You can easily check which ones you have selected and then start the download process. ALSO READ: Which Android Games Are Compatible With Ps4 Controller? Android Download Manager has a built-in browser that supports bookmarks, HTTP Basic authentication, and browser user agent spoofing. It is capable of automatically intercepting download links. You can also play downloaded video and music files and pause and resume downloads. It's free but contains ads and in-app purchases. If you are not satisfied with the free version, you can always purchase the paid version to remove the ads and uninstall it. How can I repair my Android apps? You may be wondering: How to repair your Android apps? Could it be because your apps aren't opening? Depending on your phone model, you can force close the app or check its cache and data. Some problems can also be solved by updating Android. If your apps to make sure they work again. Restarting your phone can sometimes help, especially when apps crash or freeze. Rebooting your device can fix many issues, including apps not opening. The issue can also be resolved by restarting the device and trying again. Sometimes help, especially when apps crash or freeze. Rebooting your device can fix many issues, including apps not opening. phone. This will reset the system and all data and restore access to the application. Should I use a memory manager? If you're having problems with the Android download manager, check your device's file system permissions. You can access this information in your device settings by going to Settings > Storage. The Android file manager uses internal storage by default, but you can also save downloaded files to external storage. To clear your internal storage, go to Settings > Storage. Select Free up disk space from the menu. A list of files sorted by category will be displayed. Touch the files you want to delete and touch the "Unlock XGB" button. READ ALSO: Android PC? The download manager is a must-have app for every Android smartphone. This software makes downloading content easier and more efficient. Its user interface is clean but its functionality is impressive. Many advanced features are available, including support for SD cards and large files. Advanced download managers even allow you to schedule downloads. And although it's free, it contains ads. You can even schedule downloads to save more files and speed them up. How do I allow downloads on my Android? There are two main reasons why the Android downloads files may be corrupted. Downloaded files are stored in a temporary location called cache, which can be deleted by deleting data or cache. If you are using the default settingversion, you can try System UI Tuner. This fix only changes the appearance of the status bar, but it's better than nothing. Second, the download manager may stop working due to corrupted files. Third, you may need to force close the appearance of the status bar, but it's better than nothing. Second, the download manager may stop working due to corrupted files. stuck when you try to open it. This issue is caused by outdated software. If you want to force close an app, you can open the Settings app. Then select the Google Play Services app. You should now be able to download the file again. However, the process is different when you try to download a proprietary marketplace app. Learn more here: 1.) Android Help Center 2.) Android - Wikipedia 3.) Android Versions 4.) Android Guides.

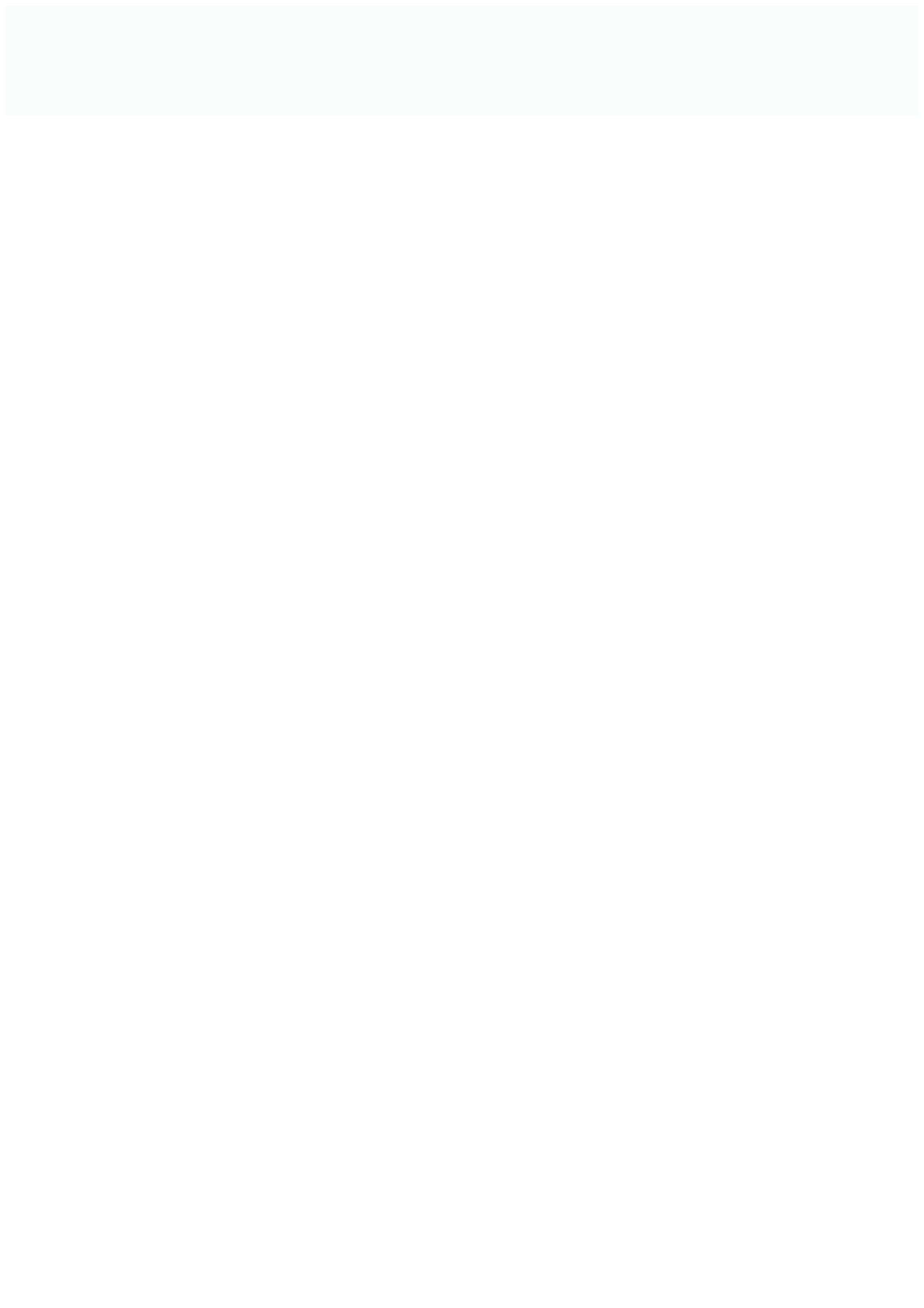